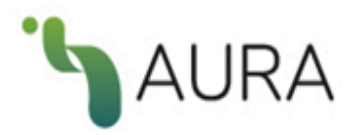

# **AURA. Sistema de Información** sobre políticas y derechos de autor de revistas científicas en AmeliCA.

Manual de usuario

Febrero 2022

**Coordinadores:** Arianna Becerril García, Eduardo Aguado López, Alejandro Macedo García **Desarrolladores:** Luis Angel Angeles Pineda, Daniel Josafat García Rodriguez, Alma Rosa Segundo Escobar

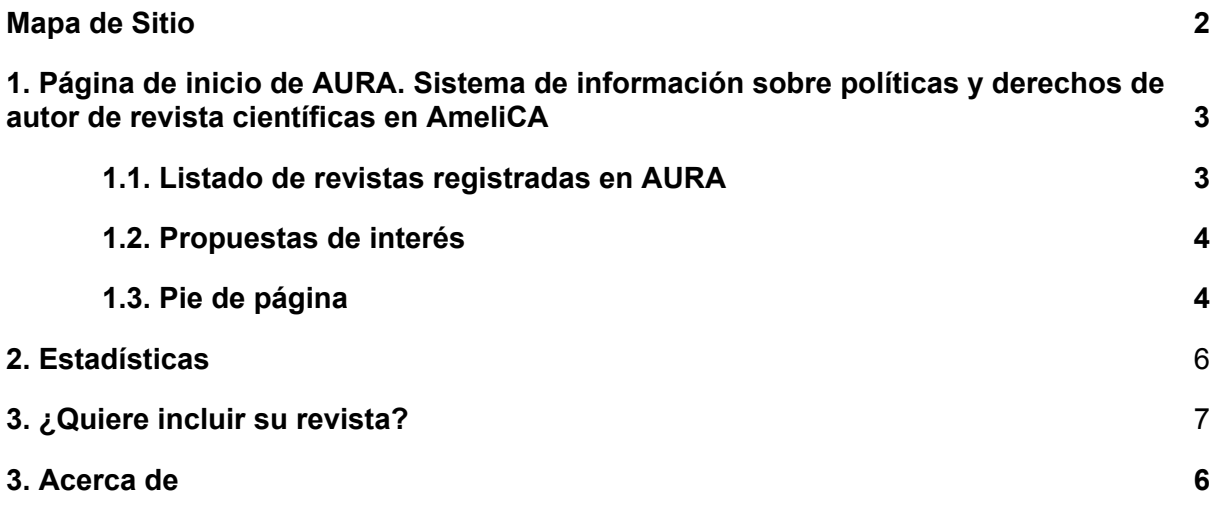

# <span id="page-2-0"></span>Mapa de Sitio

En la Figura 1 se muestra el mapa de sitio que contiene las diferentes secciones de AURA: Sistema de información sobre políticas y derechos de autor de revista científicas en AmeliCA, con la finalidad de conocer cómo se puede llevar a cabo la navegación

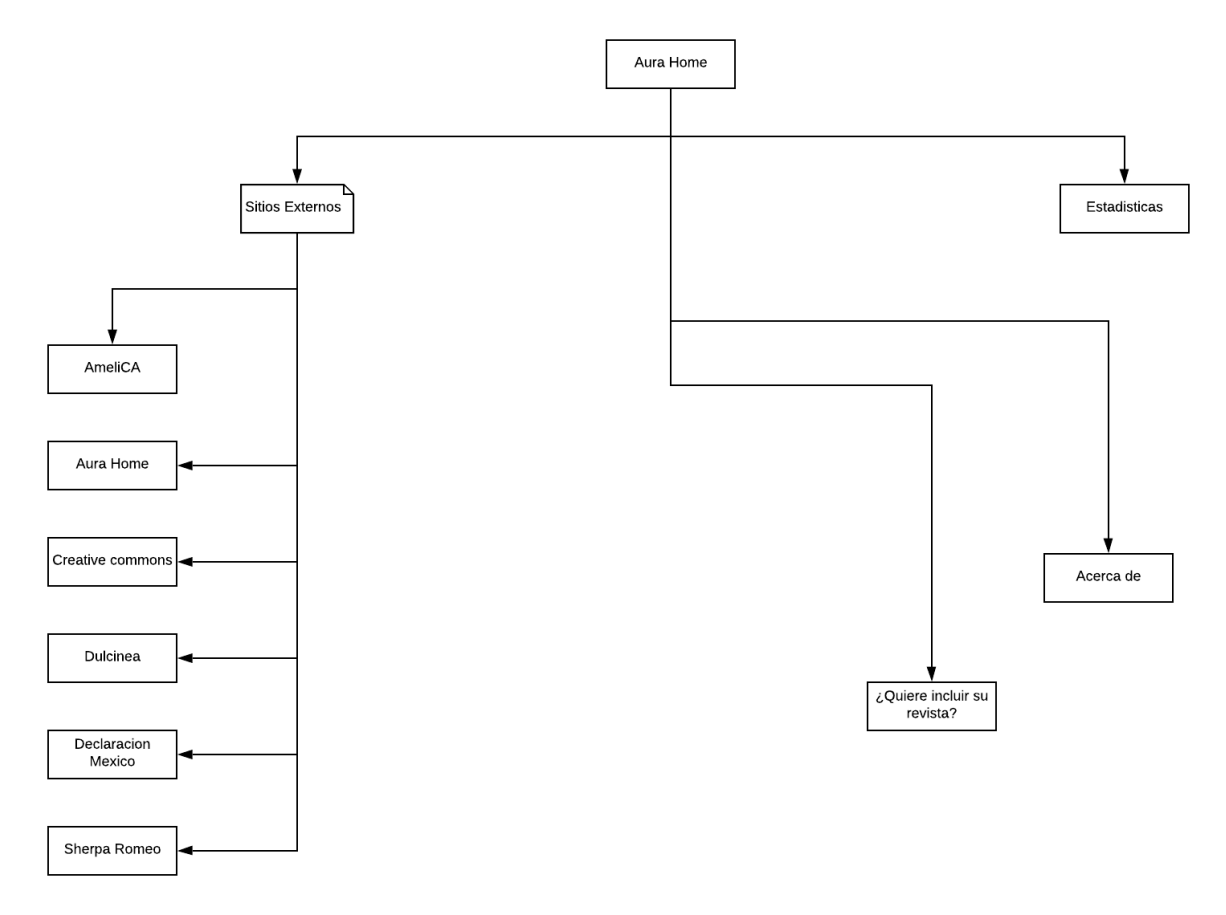

Figura 1. Mapa del sitio de AURA

# 1.Página de inicio de AURA. Sistema de información sobre políticas y derechos de autor de revista científicas en AmeliCA

<span id="page-3-0"></span>AURA es el espacio desde el cual AmeliCA pretende reflejar el estado general de las revistas científicas respecto a las políticas de apertura y derechos de explotación de la publicación científica.

El objetivo de AURA es conocer las políticas editoriales de las revistas científicas respecto al acceso a sus archivos, los derechos de explotación y licencias de publicación y cómo éstos pueden afectar su posterior auto-archivo en repositorios institucionales o temáticos. Las revistas se clasifican por colores siguiendo la taxonomía de DULCINEA y SHERPA/ROMEO.

La página de inicio de AURA, consta de tres secciones, la primera de ellas presenta un menú que contiene las opciones que permiten navegar a través del contenido de este sitio. Además, incluye dos botones que permiten cambiar el idioma de visualización a español (ESP) o a inglés (ENG) (Figura 2). En la segunda sección se presenta el listado de revistas registradas en AURA, ordenado alfabéticamente (Figura 3), y en la tercera se encuentran los enlaces a sistema similares de clasificación de revistas desarrollados en otras regiones del mundo (Figura 4).

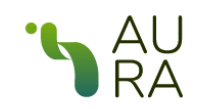

Listado de revistas Estadísticas Acerca de ¿Quiere incluir su revista? EN ES

Figura 2. Menú principal del sitio de AURA

# <span id="page-3-1"></span>1.1. Listado de revistas registradas en AURA

Este buscador permite al usuario buscar revistas, ya sea usando la inicial del nombre de la revista, o ingresando directamente el nombre de la revista, en la casilla de texto "Buscar por nombre" (Figura 3).

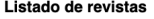

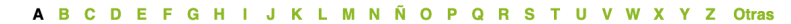

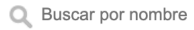

|                                                                         | Color     | <b>Tipo de licencia</b>                 | <b>Acceso</b> | <b>Autoarchivo</b> | Versiones de autoarchivo                                              |  |  |  |
|-------------------------------------------------------------------------|-----------|-----------------------------------------|---------------|--------------------|-----------------------------------------------------------------------|--|--|--|
| A&P continuidad                                                         |           | ை                                       | a             | ✓                  | Post-print (versión editorial)                                        |  |  |  |
| ACDI - Anuario Colombiano de Derecho<br>Internacional                   |           | $\circledcirc$                          | a             | ✓                  | Post-print (versión editorial)                                        |  |  |  |
| ACI Avances en Ciencias e Ingenierías                                   |           | $\circledcirc$                          | a             | ✔                  | Pre-print (versión sin<br>evaluar), Post-print (versión<br>editorial) |  |  |  |
| ACTIO: Docência em Ciências                                             |           | $^{\circ}$                              | ∍             | ✔                  | Post-print (versión editorial)                                        |  |  |  |
| <b>AGRO PRODUCTIVIDAD</b>                                               |           | $\circledcirc$                          | a             |                    | Post-print (versión editorial)                                        |  |  |  |
| <b>ALMANACK</b>                                                         |           | $^{\circ}$                              | a             | ✓                  | Post-print (versión editorial)                                        |  |  |  |
| <b>ALTRALANG Journal</b>                                                |           | $\odot$                                 | a             | ✔                  | Post-print (versión editorial)                                        |  |  |  |
| ANDEAN GEOLOGY                                                          |           | $\circledcirc$                          | a             | ✓                  | Post-print (versión editorial)                                        |  |  |  |
| AREA, Agenda de Reflexión en Arquitectura,<br>Diseño y Urbanismo        |           | $0$ ⊗ $\odot$                           | a             | ✓                  | Post-print (versión editorial)                                        |  |  |  |
| ARGOS. Revista anual de la Asociación Argentina<br>de Estudios Clásicos | $\bigcap$ |                                         | a             | $\mathbf x$        |                                                                       |  |  |  |
| <b>ARQUISUR Revista</b>                                                 |           | $0$ $0$                                 | a             | ✔                  | Post-print (versión editorial)                                        |  |  |  |
| <b>ARTSEDUCA</b>                                                        |           | $\boldsymbol{\odot} \boldsymbol{\odot}$ | a             | ✓                  | Post-print (versión editorial)                                        |  |  |  |

Figura 3. Buscador de revistas registradas en AURA

## 1.2. Propuestas de interés

En esta sección se encuentran los logos y enlaces a sistema similares de clasificación de revistas desarrollados en otras regiones del mundo (Figura 4).

Propuestas de interés

### 

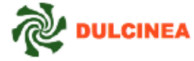

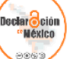

SHERPA/ROMEO

Figura 4. Enlaces a otras propuestas de sistemas de clasificación de revistas

# <span id="page-4-0"></span>1.3. Pie de página

El pie de página consta de botones que redireccionan a los diferentes servicios y contenidos que ofrece AmeliCA (Figura 5).

| Ŀ                              | XML         | O                                               | 14                                                                          | $\mathbb{T}^{\mathbb{R}}$ |                                    | ⊕                   | ↜           | $\leftrightarrow$ | $\exists$    |                              |  |
|--------------------------------|-------------|-------------------------------------------------|-----------------------------------------------------------------------------|---------------------------|------------------------------------|---------------------|-------------|-------------------|--------------|------------------------------|--|
| Portal de libros<br>y revistas | AmeliCA XML | Comunidad<br>OJS: usuarios y<br>desarrolladores | <b>Métricas</b><br>Responsables                                             | Editorial                 | Profesionalización Ciencia Abierta |                     | <b>AURA</b> | <b>Blog Ameli</b> | Repositorios | Observatorio de<br>Evalución |  |
| <b>El Modelo</b>               |             | <b>Principios y valores</b>                     |                                                                             |                           | ¿Qué es AmeliCA?                   |                     |             | ¿Cómo participar? |              | <b>Preguntas Frecuentes</b>  |  |
|                                |             |                                                 | Conocimiento Abierto para<br>sin fines de lucro<br>propiedad de la academia |                           |                                    | Ыю<br><b>CLACSO</b> |             | re&alyc.org       |              |                              |  |

Figura 5. Pie de página

# <span id="page-5-0"></span>2. Estadísticas

En esta página se visualizan los gráficos que resumen las estadísticas de las políticas de apertura y de explotación de la publicación científica de las revistas registradas en AURA y que han sido clasificadas por colores siguiendo la taxonomía de Dulcinea y SHERPA/ROMEO (Figura 6).

#### **Estadísticas**

1688 registros - Agrupados por color ROMEO

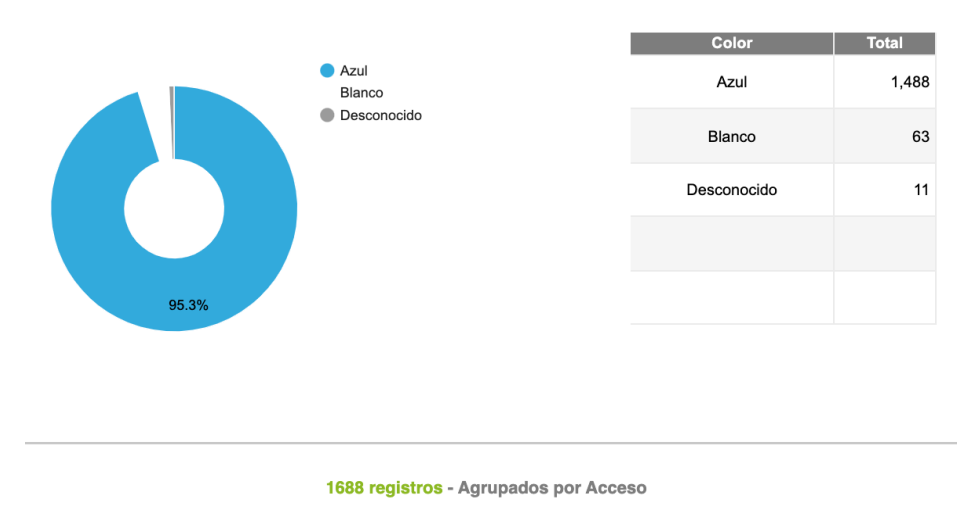

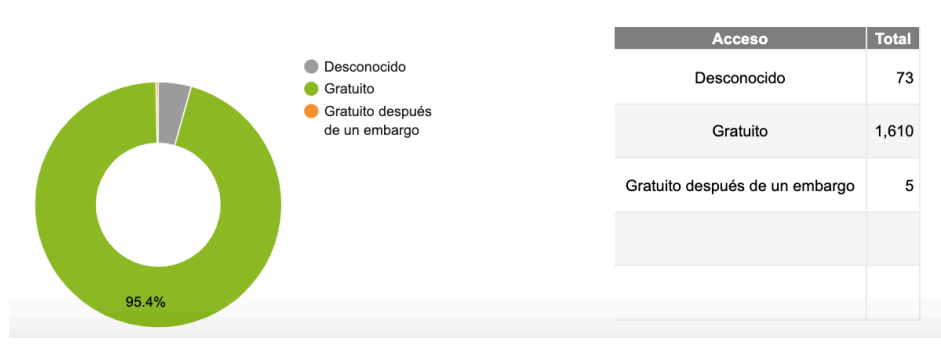

Figura 6. Estadísticas de las revistas registradas en AURA

# <span id="page-6-0"></span>3. ¿Quiere incluir su revista?

Esta sección consta de un formulario para que el editor pueda registrar una revista en AURA: Sistema de información sobre políticas y derechos de autor de revista científicas en AmeliCA.

Se deben responder todos los datos del formulario marcados con asterisco y presionar el botón Enviar (Figura 7).

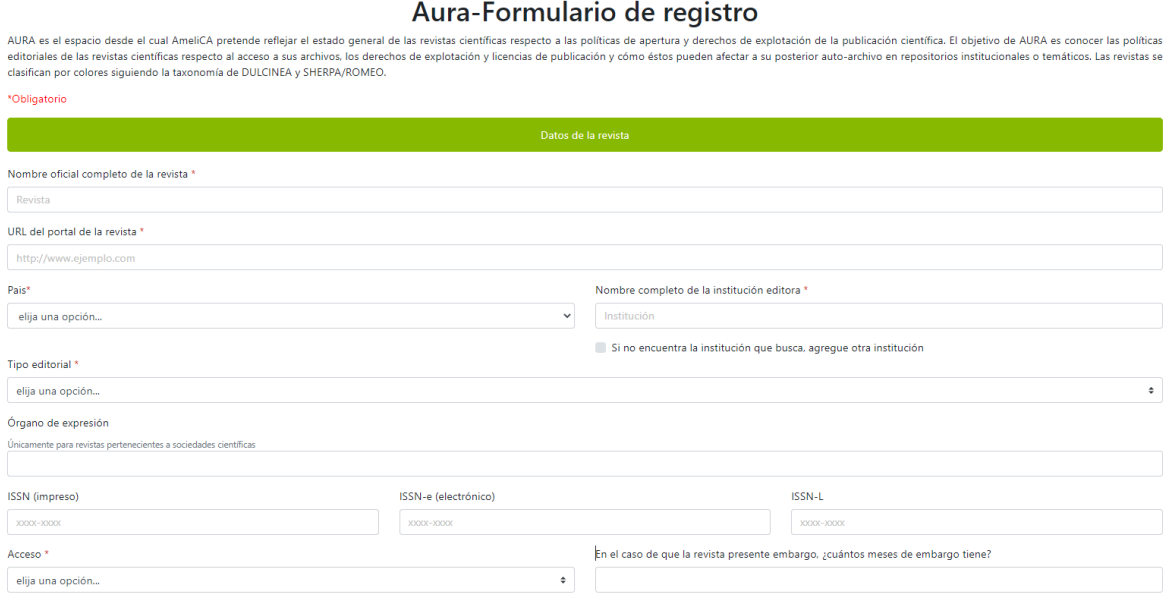

Figura 7. Estadísticas de las revistas registradas en AURA

### 4. Acerca de

En esta sección el usuario puede consultar la información sobre el sitio de AURA y AmeliCA, así como algunas referencias sobre los colores usados en la clasificación de las revistas, los tipos de licencias Creative Commons y el tipo de acceso (Figura 8).

#### Acerca de

AURA es el espacio desde el cual AmeliCA pretende reflejar el estado general de las revistas científicas respecto a las políticas de apertura y<br>derechos de explotación de la publicación científica. El objetivo de AURA es c acceso a sus archivos, los derechos de explotación y licencias de publicación y cómo éstos pueden afectar a su posterior auto-archivo en repositorios institucionales o temáticos. Las revistas se clasifican por colores siguiendo la taxonomía de DULCINEA y SHERPA/ROMEO.

#### Acerca de AmeliCA

AmeliCA es una infraestructura de comunicación para la publicación académica y la ciencia abierta, sostenida de forma cooperativa y centrada en el modelo de publicación sin fines de lucro para conservar la naturaleza académica y abierta de la comunicación científica.<br>AmeliCA (premio Sparc a la innovación 2019) es impulsada por la Organización de las Na (UNESCO) y liderada por el Consejo Latinoamericano de Ciencias Sociales (CLACSO), la Red de Revistas Científicas de América Latina y el Caribe, España y Portugal (Redalyc) y un conjunto de instituciones académicas.

#### **Color ROMEO**

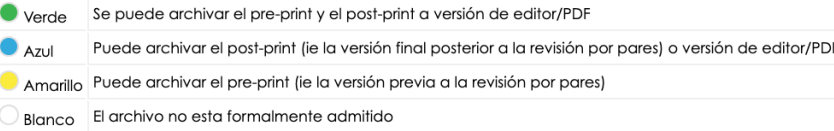

#### **Tipos de licencia Creative Commons**

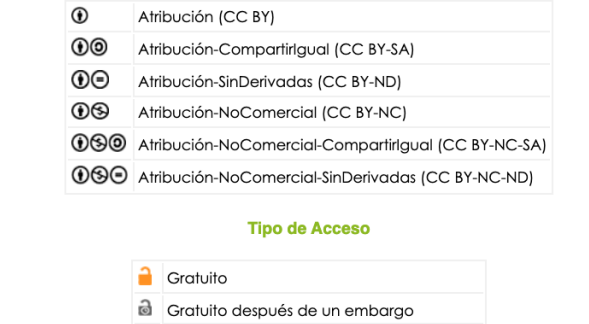

Restringido a suscriptores

**I** Híbrido

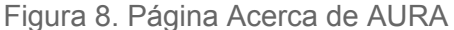

Gratuito online-suscripción versión impresa